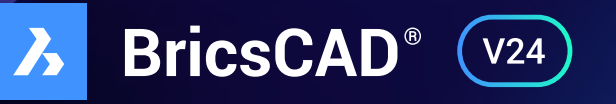

# **Die neuen Funktionen** Beschleunigte Planung

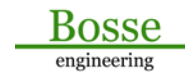

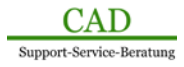

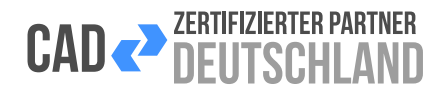

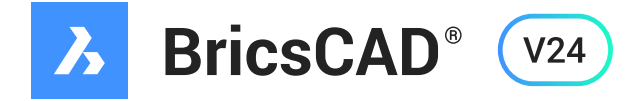

### **Die BricsCAD® Produkt Familie**

#### **BricsCAD<sup>®</sup>** Lite  $\lambda$

- Vertraute CAD-Werkzeuge
- Wiederverwendung Ihrer AutoCAD®-Anpassungen
- 100% echtes DWG-Format
- Leistungsstarke, kompatible LISP-API
- Verwaltung von 2D-Abhängigkeiten

#### **BricsCAD<sup>®</sup>** Pro  $\mathbf{\lambda}$

Alle BricsCAD® Lite Funktionen plus:

- 3D-Direktmodellierung
- Rendern, Lichter & Materialien
- Programmaufsätze von Drittherstellern
- Verwaltung von 3D-Abhängigkeiten
- Automatische 3D-Parametrisierung
- Parametrische Baugruppenmodellierung
- TIN-Oberflächen, Gradierungen & Ausrichtungen
- Punktwolken importieren, zuschneiden, bearbeiten
- Kinematik und Bewegungsanalyse

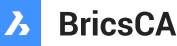

### **BricsCAD® BIM**

Alle BricsCAD® Pro Funktionen plus BricsCAD® BIM Workflow:

- BIM-fähiger Konzept-Modellierer
- QUICKDRAW- und AUTOMATCH-Werkzeuge
- Automatische BIM-Element-Klassifizierung
- KI-basierter PROPAGATE-Workflow
- Assoziative Baudokumentation
- Punktwolken importieren, zuschneiden, bearbeiten und intelligent modellieren

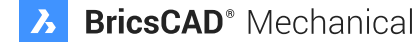

Alle BricsCAD® Pro Funktionen plus BricsCAD® Mechanical Funktionen:

- Automatische Generierung von Stücklisten
- Automatische Erstellung von Explosionsansichten
- Flexible Workflows für die Blechteilkonstruktion
- Diagnose für ungültige Blechteil-Merkmale

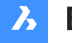

#### **3** BricsCAD<sup>®</sup> Ultimate

Alle Lite, Pro, BIM & Mechanical Funktionen plus ultimative Synergie-Effekte: Durchgängige Erfassung aller Prozesse von der Architektur bis zu den nachfolgenden Gewerken in einer Zeichnung/einem Modell bis in die Fertigungstiefe

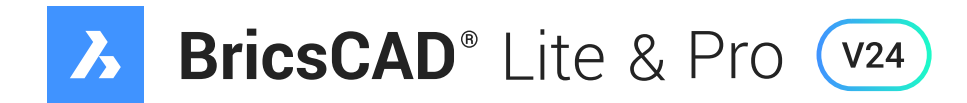

#### **BLOCKCONVERT**

Mit dem Befehl BLOCKCONVERT werden AutoCAD® Dynamische Blöcke in BricsCAD Parametrische Blöcke umgewandelt. *[mehr dazu](https://faq.cad-deutschland.de/hc/de/articles/14205237526429)*

#### **QDIM**

QDIM ist ein Befehl zur Schnellbemaßung. Vom ausgewählten Objekt werden alle möglichen Bemaßungen als Maßkette in die entsprechende Wunschrichtung aufgezogen. *[mehr dazu](https://faq.cad-deutschland.de/hc/de/articles/14205306513821)*

#### **SCHNELLKAL**

Der Quickcalculator wird mit dem Befehl SCHNELLKAL aufgerufen und erfüllt alle Funktionen eines normalen Taschenrechners. Von einfachen Berechnungen, über Formeln, Einheitentransformation und die Anwendung von Variablen. *[mehr dazu](https://faq.cad-deutschland.de/hc/de/articles/14205424256669)*

#### **Tabellen**

Ziehen und Kopieren in andere Zellen ist jetzt möglich. Dies ist vergleichbar mit der Drag-Copy-Funktion in Excel – wählen Sie den Griff in der rechten unteren Ecke aus und ziehen Sie ihn, um den Inhalt in die nächste(n) Zelle(n) zu kopieren. *[mehr dazu](https://faq.cad-deutschland.de/hc/de/articles/14205641879837)*

#### **Startseite**

Die Startseite wurde überarbeitet. Sie enthält ein Benachrichtigungsfeld, eine Tabellenansicht für die neuesten Zeichnungen und die Möglichkeit, zuletzt verwendete Zeichnungen anzuheften, damit sie ganz oben in der Liste stehen. *[mehr dazu](https://faq.cad-deutschland.de/hc/de/articles/14205684620189)*

#### **Drucken nach Raster**

Exportieren Sie Layouts direkt in die Dateitypen BMP, JPG, PNG und TIF. *[mehr dazu](https://faq.cad-deutschland.de/hc/de/articles/14205742330525)*

#### **In-Produkt-Anleitungen**

Tipps und Anleitungen sind jetzt direkt in BricsCAD verfügbar. Lernen Sie, wie man BricsCAD benutzt, vom Anfänger bis zum fortgeschrittenen Benutzer. *[mehr dazu](https://faq.cad-deutschland.de/hc/de/articles/14205911565085)*

#### **STUTZEN**

Der STUTZEN-Befehl hebt nun das Segment hervor, das gestuzt/erweitert werden soll. *[mehr dazu](https://faq.cad-deutschland.de/hc/de/articles/360001485277)*

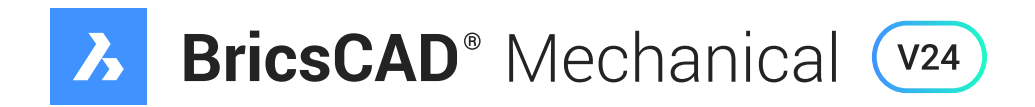

#### **BMWELDSYMRETRIEVE**

Dieser Befehl hängt 2D-Darstellungen von Schweißmerkmalen, die mit dem Befehl BMWELDING erstellt wurden, an Layouts im Papierbereich an. *[mehr dazu](https://faq.cad-deutschland.de/hc/de/articles/14205091760541-BMSCHWEISSSYMRETRIEVE-Befehl)*

#### **EXPORTIEREN**

In 3D-PDF exportieren ermöglicht es nun, die ausgewählten Schritte von Explosionszeichnungen als separate Seiten in 3D-PDF zu exportieren. Der Benutzer kann die zu exportierenden Schritte zusammen mit der Animation im Dialogfeld auswählen. *[mehr dazu](https://faq.cad-deutschland.de/hc/de/articles/14205870872093-EXPORT-Befehl)*

#### **BMSEQUENCE**

Ähnlich der Explosionsdarstellung können Sie eine Montage/Demontage Schritt für Schritt simulieren und prüfen. *[mehr dazu](https://faq.cad-deutschland.de/hc/de/articles/14204938705693-BMSEQUENZ-Befehl)*

#### **BMASSEMBLYINSPECT**

Bewerten Sie jeden Schritt einer mit dem BMSEQUENCE-Befehl erstellten Montage-/Demontage Anleitung anhand folgender Kriterien: Werkzeuge, Sichtbarkeit, Erreichbarkeit und/oder physikalische Einschränkungen. *⊠ [mehr dazu](https://faq.cad-deutschland.de/hc/de/articles/14205437995549-BMASSEMBLYINSPECT-Befehl)* 

#### **AMPARTREF**

Erstellen Sie eine Teile-Referenz. Verwenden Sie diesen Befehl, um ein Teil zu markieren, wenn es in eine Stückliste aufgenommen werden soll. *[mehr dazu](https://faq.cad-deutschland.de/hc/de/articles/14205334828317-AMBAUTEILREF-Befehl)*

#### **AMPARTLIST**

Der neue Befehl AMPARTLIST erstellt aus Mechanical 2D Objekte eine Stückliste und platziert diese in der Zeichenfläche. *[mehr dazu](https://faq.cad-deutschland.de/hc/de/articles/14205315585181-AMBAUTEILLISTE-Befehl)*

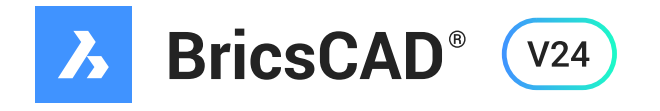

# **Civil**

## **Neue Funktionen**

#### **GIS-Workflow**

Unter GIS-Workflow ist es jetzt möglich, GIS-Attributdaten zu filtern, hinzuzufügen, zu bearbeiten und zu löschen. *[mehr dazu](https://faq.cad-deutschland.de/hc/de/articles/14203507716509-GIS-Attributtabelle-Dialog)*

#### **Scharfe Ecken bei Gradierungen**

In den Gradierungseigenschaften gibt es nun die Möglichkeit, den Ecktyp auf scharf einzustellen.

#### **Bereinigungs- und Ergänzungsmöglichkeiten für Bruchlinien**

Es können Scheitelpunkte zu einer Bruch- oder Höhenlinie hinzugefügt oder entfernt werden.

#### **TIN-Oberfläche aus Konturdaten**

Aus Konturdaten eine TIN-Oberfläche erstellen.

#### **Transparente Befehle**

Eingabe von Daten unter Verwendung traditioneller vermessungstechnischer Formate in BricsCAD-Standardbefehlen, wie z.B. die Eingabe von Peilungen und Abständen im Polylinienbefehl. *[mehr dazu](https://faq.cad-deutschland.de/hc/de/articles/14204390465821)*

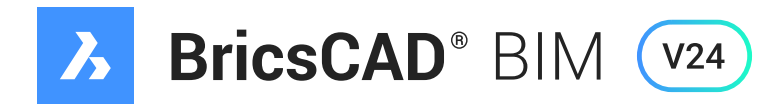

#### **BIMANCHOR**

Wenn Sie eine Zeichnung haben, die mindestens einen Block enthält, der wiederum ein Objekt berührt, dann könnten Sie BIMANCHOR anwenden. Der Befehl BIMANCHOR 'verankert' einen Block an einer anderen Entität und hält die Verbindung aufrecht, auch wenn die zweite Entität geändert wird. *[mehr dazu](https://faq.cad-deutschland.de/hc/de/articles/14204714597277)*

#### **BIMCREATEDETAIL, BIMCOLLECTDETAILS & BIMADDDETAILREFS**

In BricsCAD BIM V24 können Sie mit den Befehlen BIMCREATEDETAIL, BIMCOLLECT-DETAILS und BIMADDDETAILREFS Details innerhalb eines BIM-Projekts erstellen, verwalten und einfügen. Fügen Sie Details zum Modell hinzu und in die entsprechenden Blätter ein. *[mehr dazu](https://faq.cad-deutschland.de/hc/de/articles/14203985438109)*

#### **BIMPLATTE**

Das Platten-Werkzeug BIMPLATTE erstellt eine Platte auf der Grundlage einer geschlossenen 2D-Kurve oder Begrenzung. *[mehr dazu](https://faq.cad-deutschland.de/hc/de/articles/14203077106333-BIMPLATTE-Befehl)*

#### **BIMDACH**

BIMDACH erstellt ein Dach, basierend auf einer geschlossenen 2D-Kurve oder Begrenzung. *[mehr dazu](https://faq.cad-deutschland.de/hc/de/articles/14203966510749)*

#### **BIMSÄULE**

BIMSTÜTZE (BIMCOLUMN) erstellt eine Säule aus generischen oder Standard-Bibliotheksformen. *[mehr dazu](https://faq.cad-deutschland.de/hc/de/articles/14203061686685-BIMST%C3%9CTZE-Befehl)*

#### **BIMSTUTZEN, BIMDEHNEN und BIMKAPPENWAND**

BIMKAPPENWAND schneidet eine Wand mit einer Ebene. BIMSTUTZEN stutzt eine Wand an einer anderen Wand und BIMDEHNEN dehnt eine offene Wand bis zu einer Grenzwand.

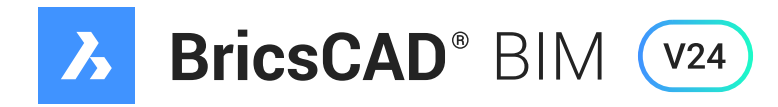

#### **BIMWAND**

Dieses Werkzeug kombiniert QUICKWAND und BIMWAND und fügt zusätzliche Funktionen hinzu, wie z.B. Zusammensetzungen und die Option, eine Polylinie in eine Wand zu konvertieren. *[mehr dazu](https://faq.cad-deutschland.de/hc/de/articles/14203750130973)*

#### **IFC-Eigenschaften Sichtbarkeit Regeln**

Sie können in der BricsCAD BIM V24 benutzerdefinierte Attribute zu BIM-Klassifikationen hinzufügen.

#### **IFCVALIDATE**

Der Befehl IFCVALIDATE prüft die Qualität einer IFC-Datei, bevor sie in BricsCAD importiert wird. Ein Bericht zeigt alle Fehler in der Befehlszeile und in der Protokolldatei an. *[mehr dazu](https://faq.cad-deutschland.de/hc/de/articles/14204174470045)*

#### **RVT-Export**

Exportiert ein 3D-BIM-Modell aus BricsCAD als RVT-Datei. *[mehr dazu](https://faq.cad-deutschland.de/hc/de/articles/14204069090845)*

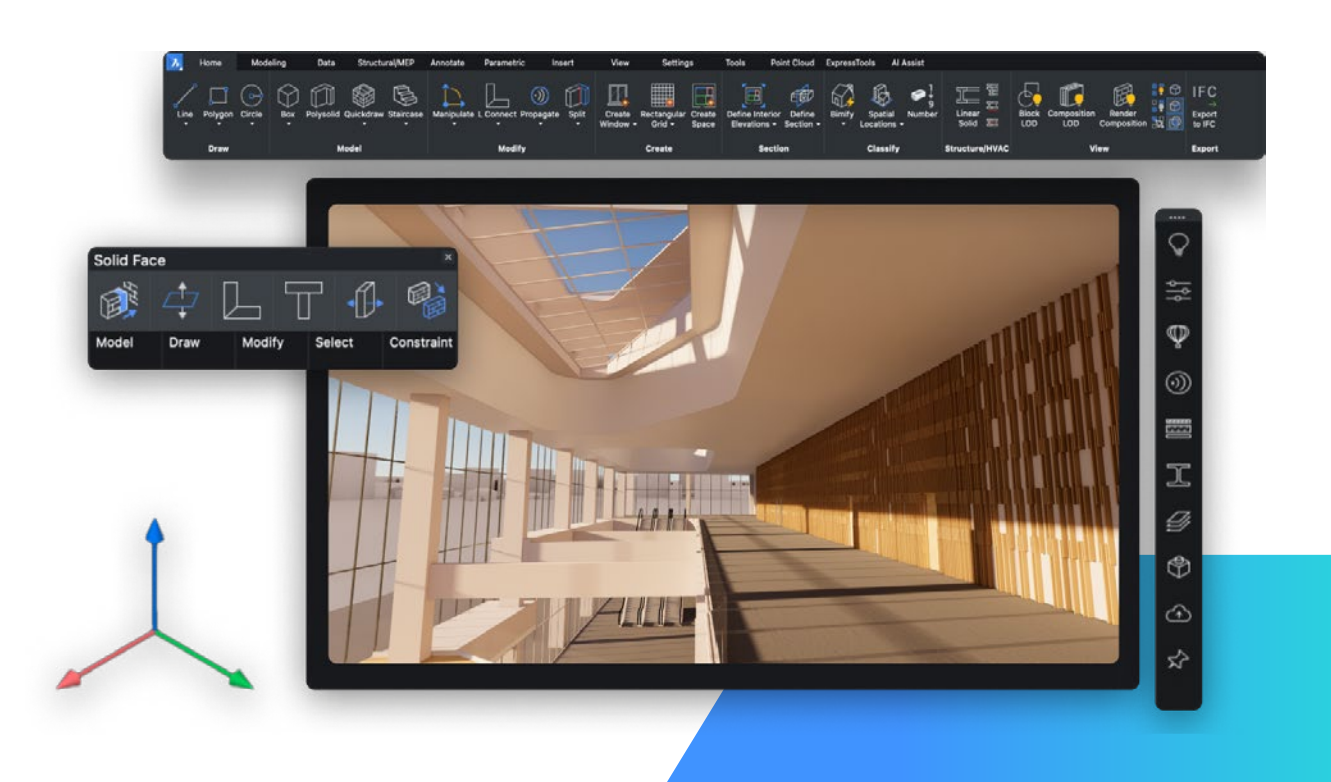

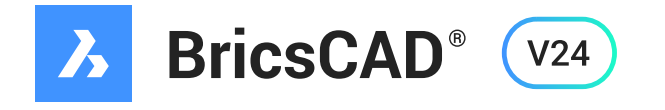

## **Punktwolke**

## **Neue Funktionen**

#### **PUNKTWOLKENKLASSIFIZIEREN**

Der intelligente PointCloud Classifier (PCC) von Hexagon ordnet jedem Punkt in einer Punktwolke Etiketten (Klassen) zu. PUNKTWOLKENKLASSIFIZIEREN kann nur für HSPC-Punktwolken aufgerufen werden. *[mehr dazu](https://faq.cad-deutschland.de/hc/de/articles/14204472888861)*

#### **PUNKTWOLKENERKENNEGESCHOSSE**

PUNKTWOLKENERKENNEGESCHOSSE erzeugt automatisch Volumenschnitte für jedes in einer Punktwolke gefundene Geschoss. Dies funktioniert nur mit Gebäuden. *[mehr dazu](https://faq.cad-deutschland.de/hc/de/articles/14204511285661)*

### **PUNKTWOLKERÄUMEERKENNEN**

Automatische Segmentierung einer Punktwolke eines Gebäudes in einzelne Räume. *⊠ [mehr dazu](https://faq.cad-deutschland.de/hc/de/articles/14204628057501)* 

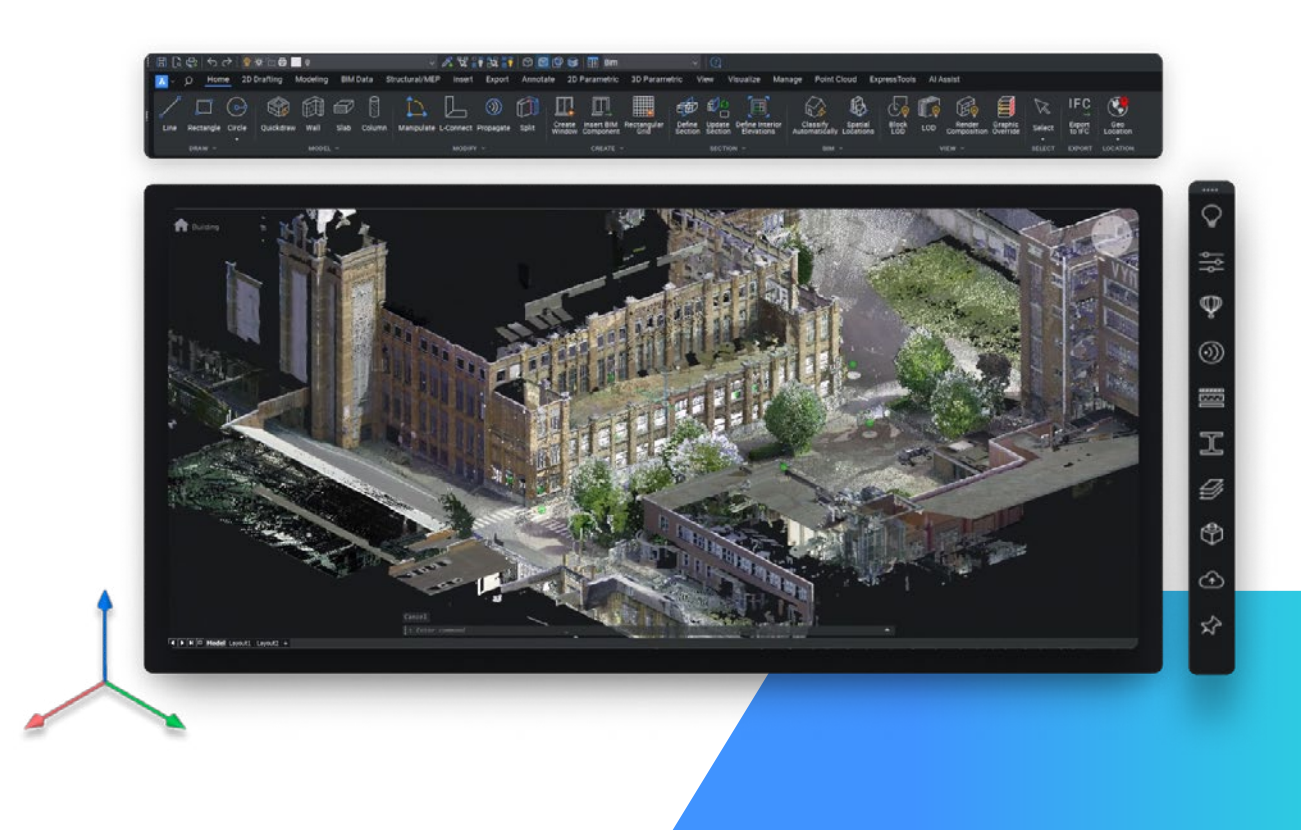

## **CAD & DEUTSCHLAND**

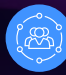

#### **cad-deutschland.de**

Die BricsCAD® User und Partner Community [Alle Informationen rund um CAD und mehr](https://cad-deutschland.de/)

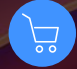

#### **cadshop.de**

Der CAD Shop für BricsCAD®, Upgrades, [CAD Schulungen und CAD Applikationen](https://cadshop.de/)

### Bricsys® Distributor

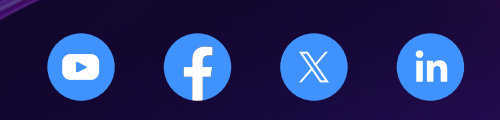

**MERViSOFT GmbH · Rheingaustraße 88 · 65203 Wiesbaden · Telefon 0611 18361-0 · [www.mervisoft-gmbh.de](https://www.mervisoft-gmbh.de/)**

Copyright© 2006  –  2023 MERViSOFT GmbH · AutoCAD® und Revit® sind Warenzeichen der Autodesk Inc. USA · BricsCAD® und Bricsys® 24/7 sind Warenzeichen von Bricsys NV · Bricsys NV ist Teil von Hexagon AB · MERViSOFT® und TRIC® sind Warenzeichen der MERViSOFT Mervi Vaarala e.Kfr. · Alle anderen Produkte sind Eigentum der jeweiligen Warenzeicheninhaber.